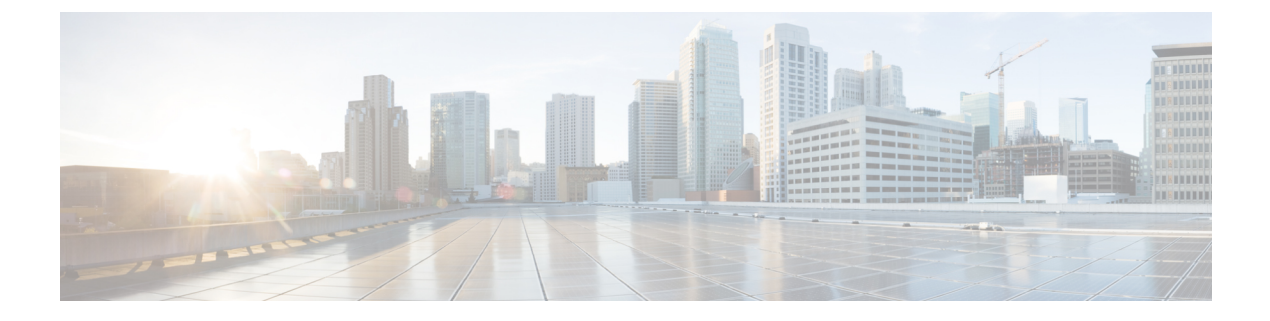

# **ID** の管理

- [ユーザセキュリティの](#page-0-0)概要, on page 1
- [アイデンティティ](#page-1-0)管理の概要, on page 2

# <span id="page-0-0"></span>ユーザセキュリティの概要

#### ユーザ アクセス

ユーザセキュリティは、ユーザ、エンドポイント、およびオンラインアクティビティを保護して、 より効率的にリスクを関連付けるプラットフォームで構成されています。ユーザがパーソナルデ バイスを介してネットワークにログインする傾向がある中で、パーソナルデバイスのセキュリティ 保護は、会社が所有するデバイスのセキュリティ保護と同様に重要です。

ユーザとセキュリティの詳細については、Cisco Unified [Communications](https://www.cisco.com/c/en/us/support/unified-communications/unified-communications-manager-callmanager/products-installation-and-configuration-guides-list.html) Manager システム設定ガ [イド](https://www.cisco.com/c/en/us/support/unified-communications/unified-communications-manager-callmanager/products-installation-and-configuration-guides-list.html)の「エンドユーザの設定」とCisco Unified Communications Manager [アドミニストレーション](https://www.cisco.com/c/en/us/support/unified-communications/unified-communications-manager-callmanager/products-maintenance-guides-list.html) [ガイド](https://www.cisco.com/c/en/us/support/unified-communications/unified-communications-manager-callmanager/products-maintenance-guides-list.html)の「セキュリティの管理」を参照してください。

Unified Communications Manager でユーザアクセスを管理するロールに関連付けられているアクセ ス制御グループにエンドユーザを割り当てます。

アクセス制御は、基本的に、適切なユーザがネットワークにアクセスできるようにすると同時に 不適切なユーザをブロックすることができます。アクセス制御は、ネットワークにアクセスして いるユーザとデバイスを把握する機能です。これにより、適切なユーザが適切なデバイスを使用 して、適切なリソースにアクセスできます。アクセス制御は情報の拡散を制限し、望ましくない 訪問者がデータにアクセスするのを防ぎます。

ロールとアクセス制御グループは、UnifiedCommunicationsManagerに対して複数のレベルのセキュ リティを提供します。各ロールは、Unified Communications Manager 内の特定のリソースに対する 一連の権限を定義します。ロールをエンドユーザに割り当てて、エンドユーザをアクセス制御グ ループに割り当てると、エンドユーザーはそのロールによって定義されたアクセス許可を取得し ます。

インストールの際、Unified Communications Manager は定義済みのデフォルトアクセス制御グルー プに割り当てられた定義済みのデフォルトロールを備えています。エンドユーザをデフォルトの

アクセス制御グループに割り当てることも、新しいアクセス制御グループとロールを設定してア クセス設定をカスタマイズすることもできます。

ユーザとアクセス制御の詳細については、Cisco Unified [Communications](https://www.cisco.com/c/en/us/support/unified-communications/unified-communications-manager-callmanager/products-installation-and-configuration-guides-list.html) Manager システム設定ガ [イドの](https://www.cisco.com/c/en/us/support/unified-communications/unified-communications-manager-callmanager/products-installation-and-configuration-guides-list.html)「エ**ンドユーザの**設定」とCisco Unified Communications Manager [アドミニストレーション](https://www.cisco.com/c/en/us/support/unified-communications/unified-communications-manager-callmanager/products-maintenance-guides-list.html) [ガイドの](https://www.cisco.com/c/en/us/support/unified-communications/unified-communications-manager-callmanager/products-maintenance-guides-list.html)「ユーザの管理」を参照してください。

#### **ID** の管理

定義された一連の Cisco アプリケーションのうちの 1 つにサインインした後は、SAML シングル サインオン(SSO)を使用して、それらすべてのアプリケーションにアクセスできます。SAML では、信頼できるビジネスパートナー間で、セキュリティに関連した情報交換を記述します。こ れは、ユーザを認証するために、サービスプロバイダー(Cisco Unified Communications Manager など)が使用する認証プロトコルです。SAMLを使用して、アイデンティティプロバイダーとサー ビスプロバイダーがセキュリティ認証情報を交換します。この機能が安全なメカニズムを提供し ていることで、さまざまなアプリケーションにわたり、共通のログイン情報や関連情報を使用し ます。アイデンティティ管理の詳細については、Cisco Unified [Communications](https://www.cisco.com/c/en/us/support/unified-communications/unified-communications-manager-callmanager/products-maintenance-guides-list.html) Manager アドミニ [ストレーション](https://www.cisco.com/c/en/us/support/unified-communications/unified-communications-manager-callmanager/products-maintenance-guides-list.html) ガイドの「SAML シングルサインオンの管理」を参照してください。

#### 連絡先検索認証

連絡先検索認証では、他のユーザをディレクトリで検索する前に、ユーザ自身を認証する必要が あります。連絡先検索認証の詳細については、次のトピックを参照してください。

- **1.** 連絡先検索の認証の電話[サポートの](cucm_b_security_guide_1251SU3_chapter15.pdf#nameddest=unique_178)確認
- **2.** [連絡先検索](cucm_b_security_guide_1251SU3_chapter15.pdf#nameddest=unique_179)の認証の有効化
- **3.** 連絡先検索用[のセキュアなディレクトリ](cucm_b_security_guide_1251SU3_chapter15.pdf#nameddest=unique_180) サーバの設定

# <span id="page-1-0"></span>アイデンティティ管理の概要

アイデンティティ管理は、シスココラボレーション導入に必須のコンポーネントです。アイデン ティティは多くの場合、ハッカーの主なターゲットとなるため、システムを保護するには、セキュ ア認証および許可サービスを設定する必要があります。Cisco Unified Communications Manager に は、サービスのアイデンティティ、認証、および許可を管理するための複数のオプションがあり ます。

- サードパーティ アイデンティティ プロバイダーによる SAML SSO の導入
- LDAP 認証
- ローカル DB 認証

### **SAML SSO** の展開

SAMLSSOにより、企業のセキュリティが向上すると同時に、生産性が向上します。SAML2.0プ ロトコルを使用して、SAMLSSOはシスココラボレーションインフラストラクチャをサードパー ティアイデンティティプロバイダーに接続し、ドメイン全体や製品全体にわたって管理者および クライアントのログイン用のセキュアなログインおよび認証サービスを提供します。アイデンティ ティ プロバイダーが単一のログインを保存しているため、ワーカーの生産性が向上します。 Collaboration アプリケーションの 1 つに正常にログインしたら、再度ログインする必要なしにこ れらのアプリケーションにアクセスできます。

SAML SSO は、アイデンティティ フレームワークに次の利点があります。

- 異なるユーザ名およびパスワードの組み合わせを入力する必要がなくなり、パスワードによ る疲労が軽減されます。
- アプリケーションをホストしている自社システムからサード パーティのシステムに、認証を 転送できます。
- 認証情報を保護して、安全性が向上します。SAMLSSOは、暗号化機能により、IdP、サービ スプロバイダー、およびユーザ間で転送される認証情報を保護します。SAMLSSOでは、IdP とサービス プロバイダー間で転送される認証メッセージを外部ユーザから保護することもで きます。
- 同じアイデンティティのログイン情報を再入力する時間が省けるため、生産性が向上します。
- パスワードをリセットするためのヘルプデスクへの問い合わせが減るため、コスト削減につ ながります。

#### **IdP** との信頼関係

SAML SSO の導入は、サービスプロバイダー(Cisco Unified Communications Manager)とサード パーティのアイデンティティ プロバイダー間の信頼関係の作成に依存しています。次の 2 つの SSO モードのいずれかを使用して、SAML SSO の関係を設定できます。

- ノード単位の契約:UC メタデータ zip ファイルには、ノードごとに別々の XML ファイルが 含まれています。
- クラスタごとの契約:クラスタ用の単一のメタデータファイル

この信頼関係は、最初のメタデータファイルの交換によって作成されます。Cisco UC メタデータ ファイルは、次の情報を含む XML ファイルです。

- 一意の識別子
- マニュアルの構成
- この情報の有効期限
- キャッシング期間
- この情報の XML 署名
- 担当者
- エンティティの一意の識別子(エンティティ ID)
- この SAML インスタンスの SAML ロールの説明(アイデンティティ プロバイダー、サービ ス プロバイダーなど)

#### 認可

IdP によって認証されると、Cisco Unified Communications Manager リソースへのユーザアクセス は、ローカルに設定されているアクセス制御グループと、それらのグループが提供するロールの 権限によって決定されます。

#### **SAML SSO** の設定とアイデンティティ プロバイダーの要件

アイデンティティ プロバイダーの設定情報や要件など、SAML SSO の詳細については、『*SAML SSO Deployment Guide for Cisco Unified Communications Applications*』を参照してください。

### **LDAP** 認証

SAML SSO を導入しなかった場合に、ユーザを会社の LDAP ディレクトリと同期している場合、 LDAP 認証により、会社の LDAP ディレクトリに保存されているログイン情報に対してユーザパ スワードを認証できます。このオプションにより、Cisco Unified Communications Manager のアイ デンティティ管理システム(IMS)ライブラリは、LDAPが同期されたユーザのユーザパスワード を認証するために、会社の LDAP ディレクトリを使用できます。

エンドユーザは、セルフケアポータルにログインするときに、会社の LDAP ディレクトリで設定 されている会社パスワード(AD パスワードなど)を入力します。

このオプションが設定されている場合、

- LDAPからインポートされたユーザのエンドユーザパスワードは、シンプルバインド操作に よって社内ディレクトリに対して認証される。
- ローカルユーザのエンドユーザパスワードは、UnifiedCMデータベースに対して認証される。
- アプリケーション ユーザ パスワードは、Unified CM データベースに対して認証される。
- エンドユーザ PIN は、Unified CM データベースに対して認証される。

#### **LDAP** 認証の設定

エンドユーザパスワードの LDAP 認証を有効にするには、次の手順を使用します。既存の LDAP ディレクトリ同期に LDAP 認証を追加できます。

#### **Before you begin**

この手順では、LDAPディレクトリ同期がすでに設定されていることを前提としています。LDAP ディレクトリ同期をまだ設定していない場合は、『System Configuration Guide for Cisco Unified Communications Manager』を参照して同期を設定してください。

#### **Procedure**

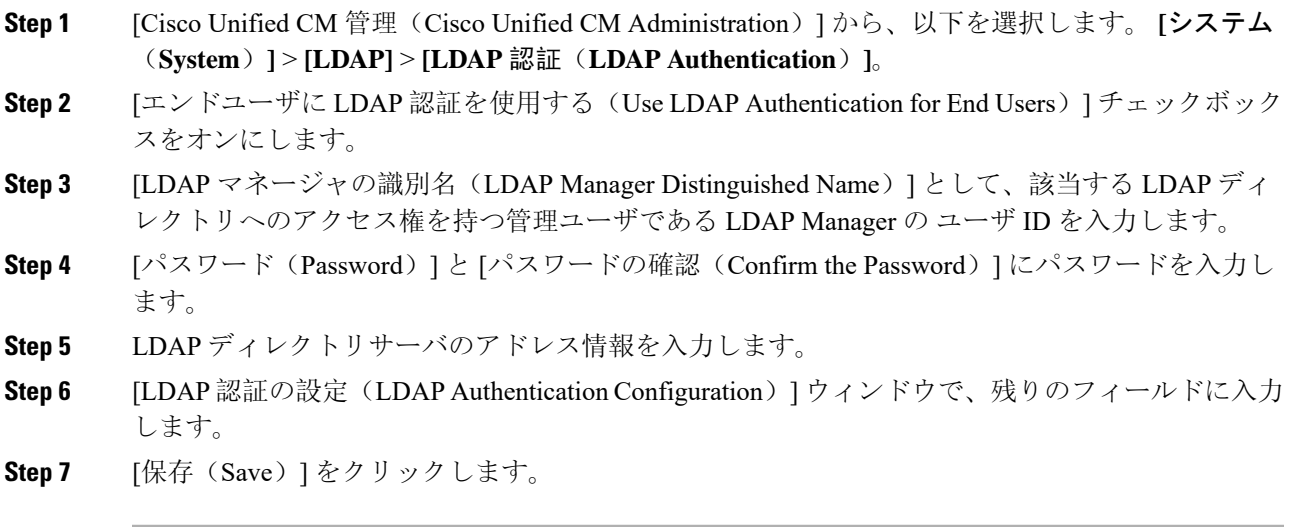

## ローカルデータベース認証

サードパーティ アイデンティティ プロバイダーを使用して SAML SSO を導入しない場合、また は LDAP 認証が設定されていない場合は、エンドユーザに対して Cisco Unified Communications Manager データベースに対するローカル認証が必要です。このオプションでは、ユーザパスワー ドがローカルデータベースに保存され、エンドユーザ設定によって管理されます。

アプリケーションユーザとエンドユーザの PIN の両方について、ローカルデータベース認証は常 に認証の管理に使用されます。次の表に、3 つの主なパスワードタイプと、その管理方法を示し ます。

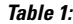

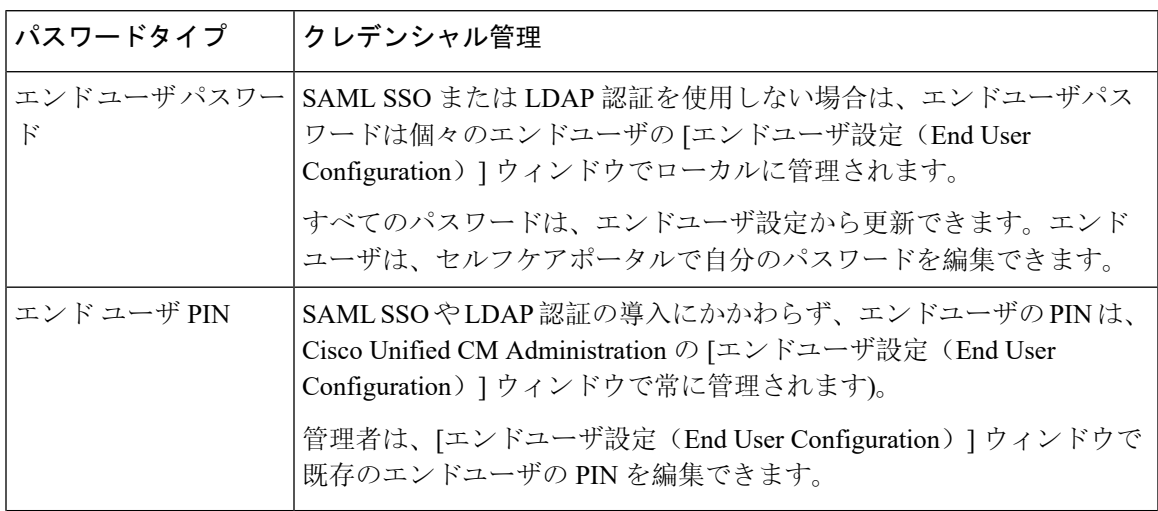

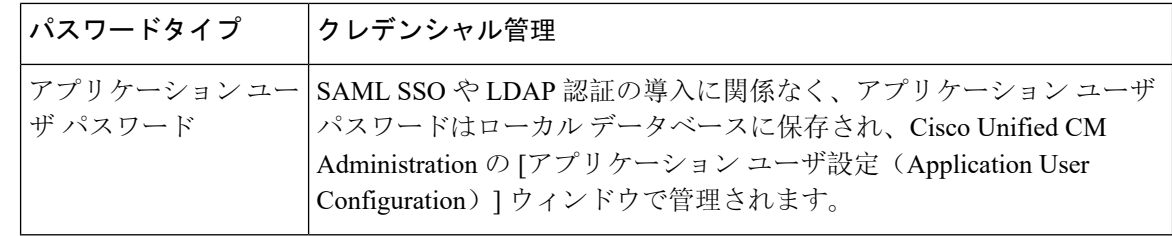

**Note** すべてのローカルパスワードと PIN は、暗号化された形式でデータベースに保存されます。

### **OAuth** フレームワーク

OAuth 認証フレームワークは、IETF の RFC 6749 で定義されています。OAuth 2.0 認証プロトコル では、リソース所有者(Cisco Unified Communications Manager など)は、サードパーティ製アプ リケーションがHTTPサービスへの制限されたアクセスを取得するのを許可することができます。 Cisco UnifiedCommunications Managerを使用すると、OAuthフレームワークはアクセストークンを 使用してアクセスを許可し、トークンを更新してトークンの有効期限を越えてリソースにアクセ スできるようにすることができます。OAuth を使用すると、ユーザが情報にアクセスしようとす るときに Web サイトでパスワードの入力を求める必要がなくなります。OAuth を使用すると、ク ライアントがサーバ上のリソースにアクセスするのをユーザ自身が許可します。

Cisco Jabber クライアントは、OAuth 更新ログインを使用して Cisco Unified Communications Manager からリソースにアクセスします。最初のログイン後に、OAuth アクセストークンと更新トークン は、トークンの有効期限を越えて、リソースへのシームレスなアクセスを提供します。

#### **OAuth** 更新ログイン

OAuth 更新ログインを使用すると、短い有効期限のアクセストークンによって Jabber を認証し、 トークンの有効期限が有効である間、アクセスを許可します(アクセストークンのデフォルトの 有効期限は 60 分です)。期間の長い更新トークンは、古いアクセストークンが期限切れになった ときに、Jabberに新しいアクセストークンを提供します。更新トークンが有効である限り(デフォ ルトの有効期間は 60 日)、Jabber クライアントは新しいアクセストークンを動的に取得できま す。これにより、ユーザは再認証する必要なしにシームレスにアクセスできます。

OAuth トークンが存続期間の 75% に達するごとに、認証するためのオプションがユーザに提供さ れ、それによって新しい更新トークンが生成されます。更新トークンが存続期間の 100% に達し た場合は、新しいアクセストークンを生成する前に、再認証する必要があります。

#### **SIP OAuth** モード

SIP OAuth モードは、OAuth フレームワークを強化し、SIP 回線の OAuth アクセス トークンと更 新トークンの使用を可能にすることで、Jabber クライアントに LSC 証明書をインストールする必 要がなくなります。SIP OAuth モードにより、CAPF なしで Jabber のセキュアな署名とメディアが 可能になります。SIP 登録中にトークンの検証が完了します。このモードでは、Jabber は LSC な

しで、また、統一された CM で混合モードを有効にする必要なしに、メディアおよびシグナリン グの暗号化を実行できます。

#### **OAuth** のキーの再生成

署名と OAuth トークンの暗号化に使用されるキーが侵害されたと思われる場合は、次の CLI コマ ンドを使用して新しいキーを生成します。署名キーは非対称でRSAベースであるのに対し、暗号 キーは対称キーです。

- set key regen authz encryption
- set key regen authz 署名

#### **SIP OAuth** モードの設定

SIP 回線の OAuth 更新ログインを使用できるよう SIP OAuth モードを設定する方法の詳細につい ては、『*Feature Configuration Guide for Cisco Unified Communications Manager*』の「*SIP OAuth* モー ド」の章を参照してください。

### 既存の **OAuth** 更新トークンの取り消し

既存の OAuth 更新トークンを取り消すには、AXL API を使用します。たとえば、ある従業員が退 社した場合、この API を使用してその従業員の現在の更新トークンを取り消し、その従業員が新 しいアクセス トークンを取得したり、企業アカウントへログインできないようにすることができ ます。API は、AXL クレデンシャルで保護されている REST ベースの API です。任意のコマンド ライン ツールを使用して API を呼び出すことができます。次のコマンドは、更新トークンを取り 消すために使用できる cURL コマンドの例を示しています。

curl -k -u "admin:password" https://<UCMaddress:8443/ssosp/token/revoke?user\_id=<end\_user>

引数の説明

- admin:password は、Cisco Unified Communications Manager の管理者アカウントのログイン ID とパスワードです。
- UCMaddress は、Cisco Unified Communications Manger のパブリッシャ ノードの FQDN または IP アドレスです。
- end\_user は、更新トークンを取り消すユーザのユーザ ID です。

I